# **Programming Basis**

A program in the HP-12C calculator is simply a sequence of keystrokes that is stored in the calculator. Whenever you have to calculate with the same sequence of keystrokes several times, you can save a great deal of time by incorporating these keystrokes into a program. Then pressing only one key starts the keystroke sequence and the calculator does the rest automatically.

## **Creating a Program:**

- **1)** In the Platinum model, specify the logic mode you want to use (**ALG** or **RPN)** by pressing either **[f] [RPN]** or **[f] [ALG]**. The Classic model always works in **RPN** mode.
- **2)** Press **[f] [P/R]** to set the calculator to **program** mode. In this mode, functions are not executed when they are keyed in, but instead are stored inside the program memory. The display will show the **PRGM** indicator, and the program line number (from 000 to 999) with the key codes of keystrokes.
- **3)** Press **[f] clear [PRGM]** to erase any previous programs that may be stored inside the calculator. If you want to create a new program without erasing a program already stored, skip this step.
- **4)** Key in the sequence of keystrokes that constitute the program.
- **5)** When the keystroke sequence is finished, press **[f] [P/R]** to set the calculator back to **run** mode. The display will be normal showing the stack-X registers and the **PRGM** indicator will vanish.

## **Running a Program:**

Once a program is created, key in any data that the program uses and start the program by pressing the **[R/S]** key.

When a program is running, touching any key will stop execution after the current line.

# **Programming Special Keys**

The calculator has several special keys that only have meaning when you are dealing with programs. Some of them are programmable and others are not. The nonprogrammable keys are for reviewing or debugging the program. The programmable keys are for controlling the program execution, such as displaying intermediate results, performing a conditional jump or continuing the execution at a specific program line.

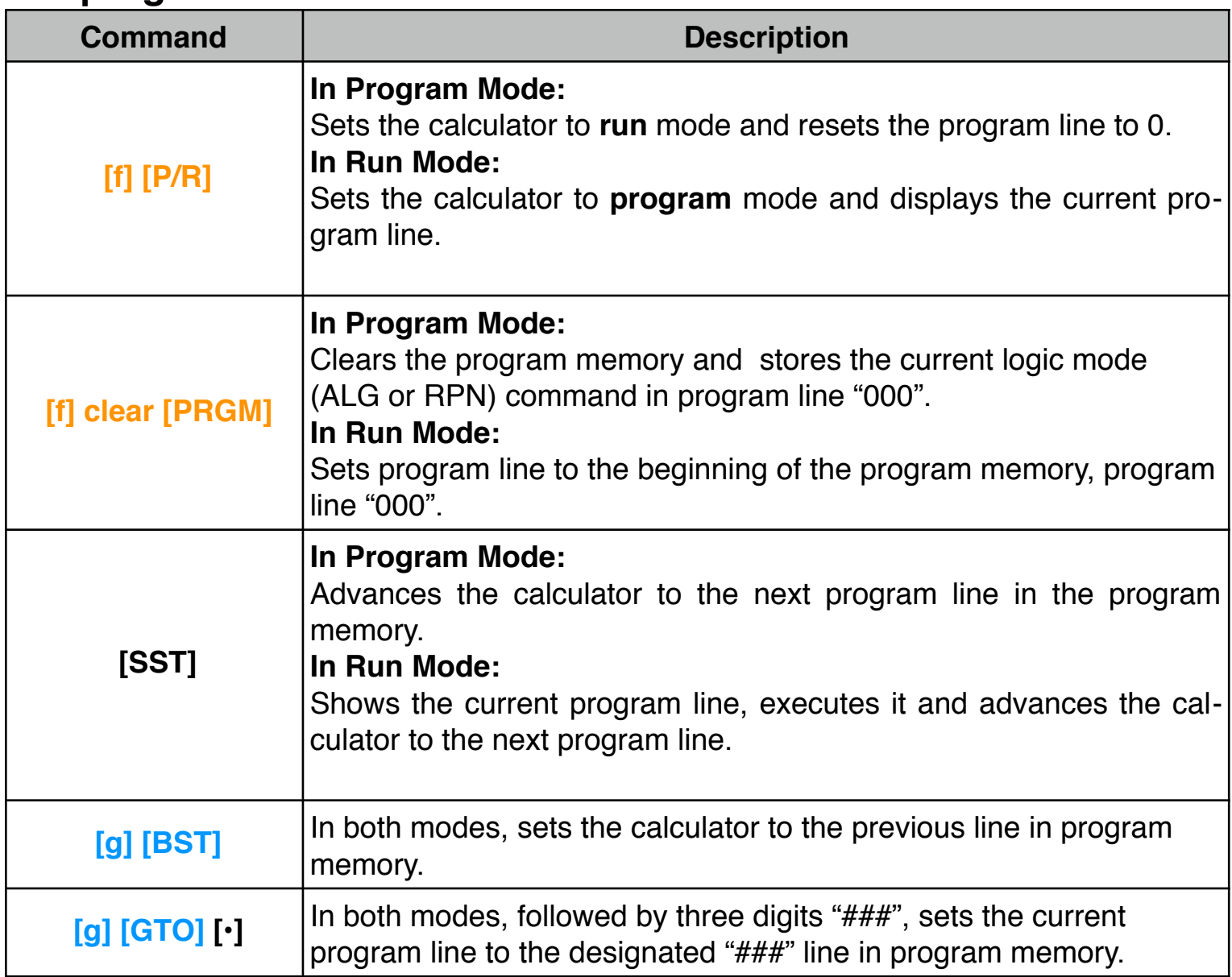

#### **Nonprogrammable Commands:**

### **Programmable Commands:**

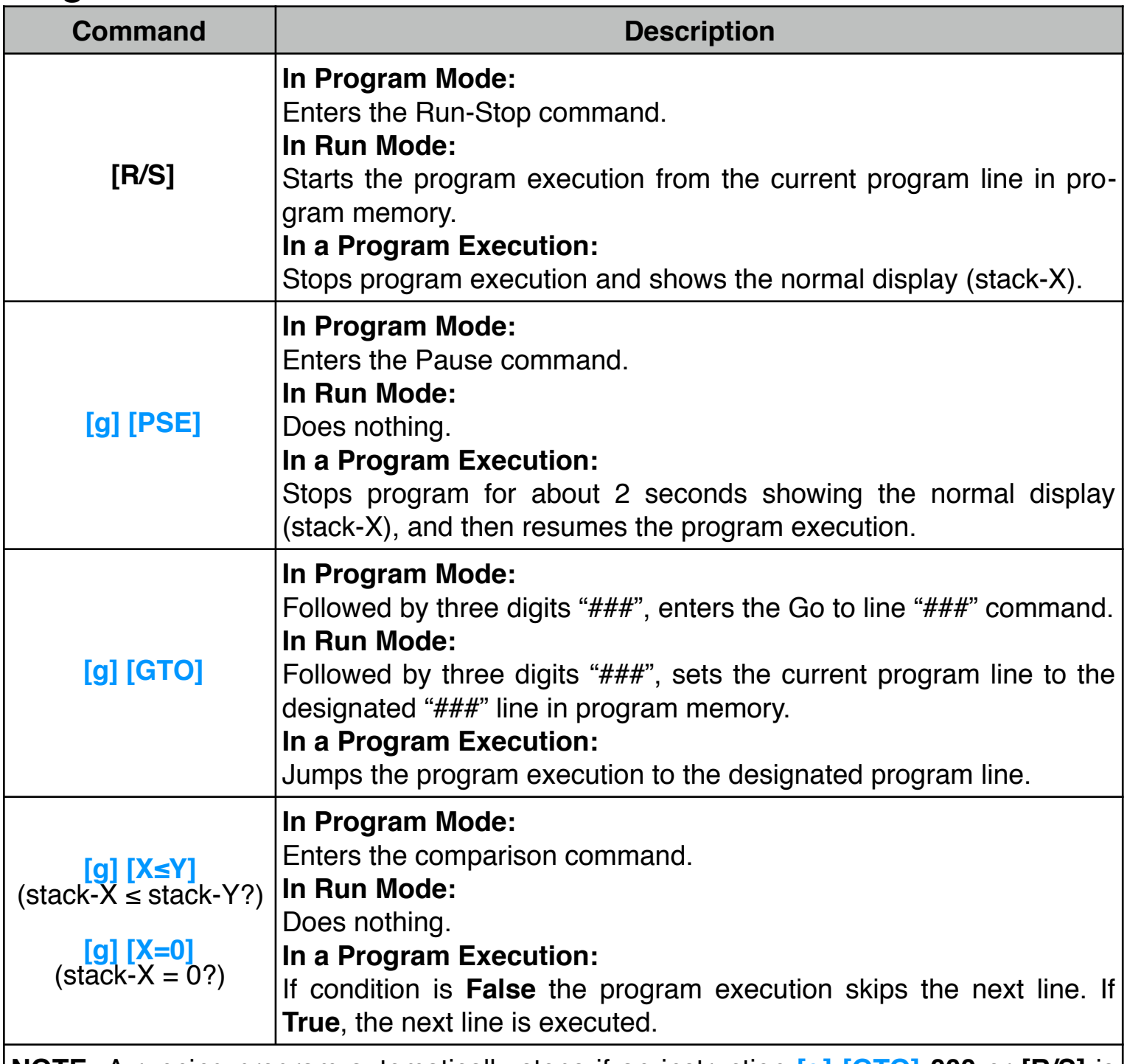

**NOTE:** A running program automatically stops if an instruction **[g] [GTO] 000** or **[R/S]** is executed. It also stops if an error condition arises from an improper operation or if any key is touched during the execution or if the next line to execute is empty.

#### **Example: Variable Tax Rate Program**

The following program calculates income tax and the net value applying different tax rates depending on the value entered. If the value is less than or equal to a test value, the tax rate stored in  $R_1$  is used, otherwise the tax rate stored in  $R_2$  is used. The test value is stored in  $Ro$ .

Enter the program in the calculator following the next sequence:

#### **(RPN mode)**

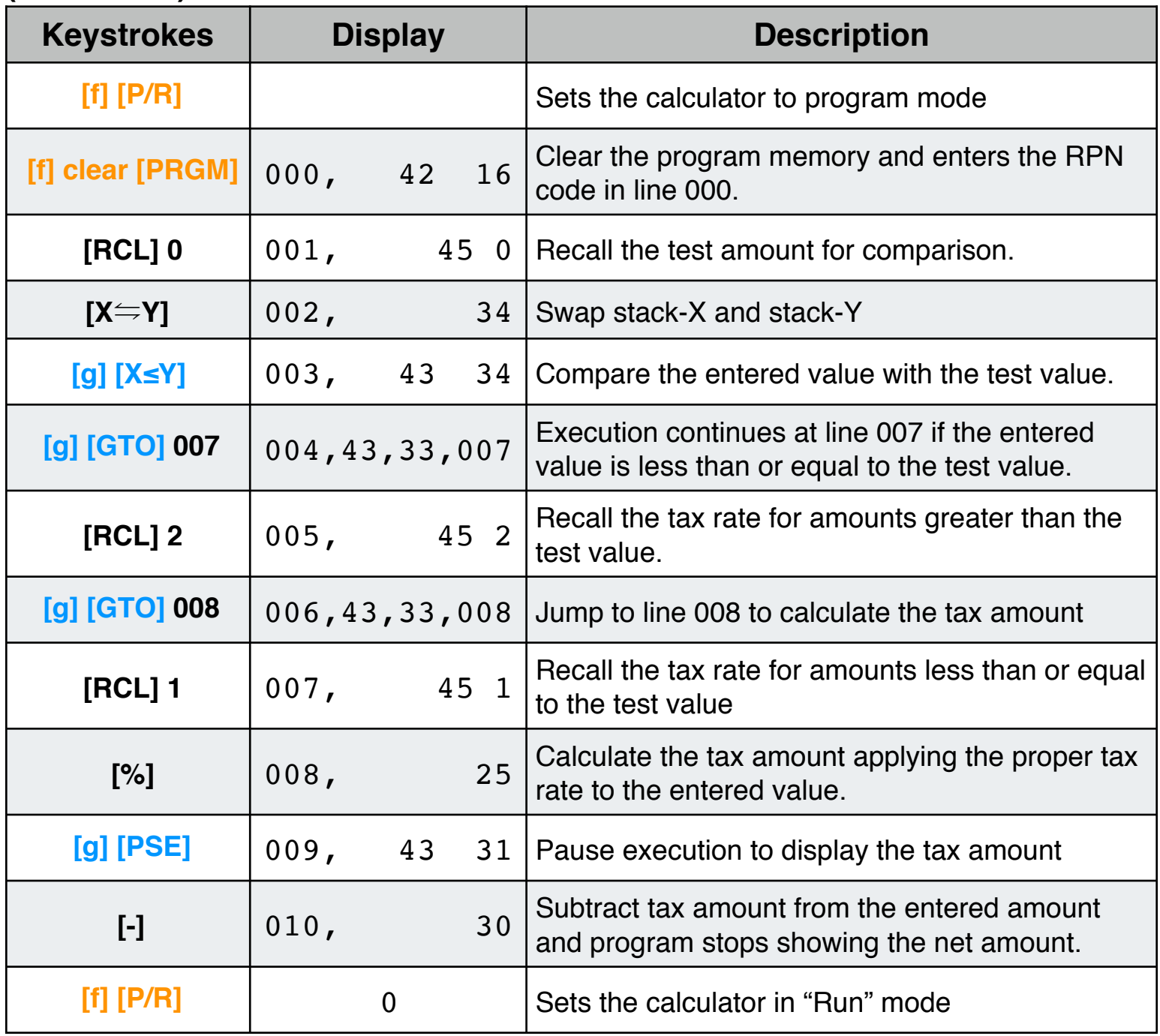

### **(ALG mode)**

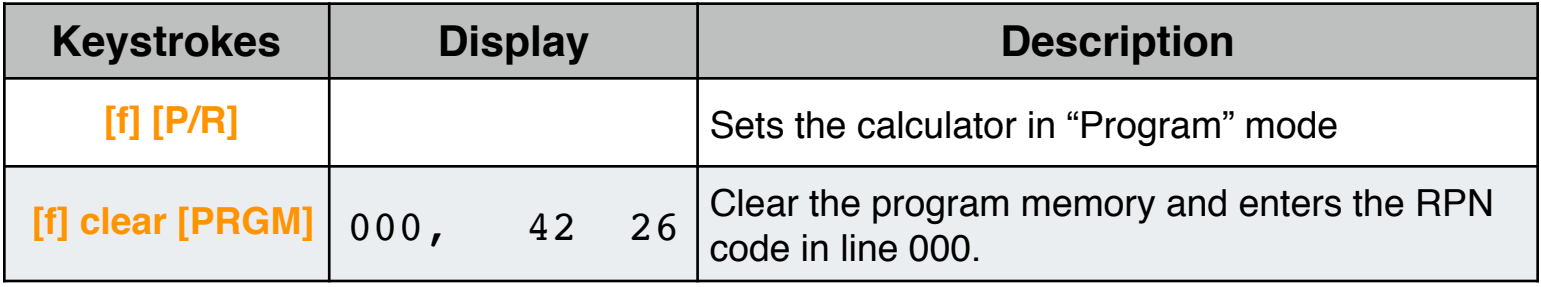

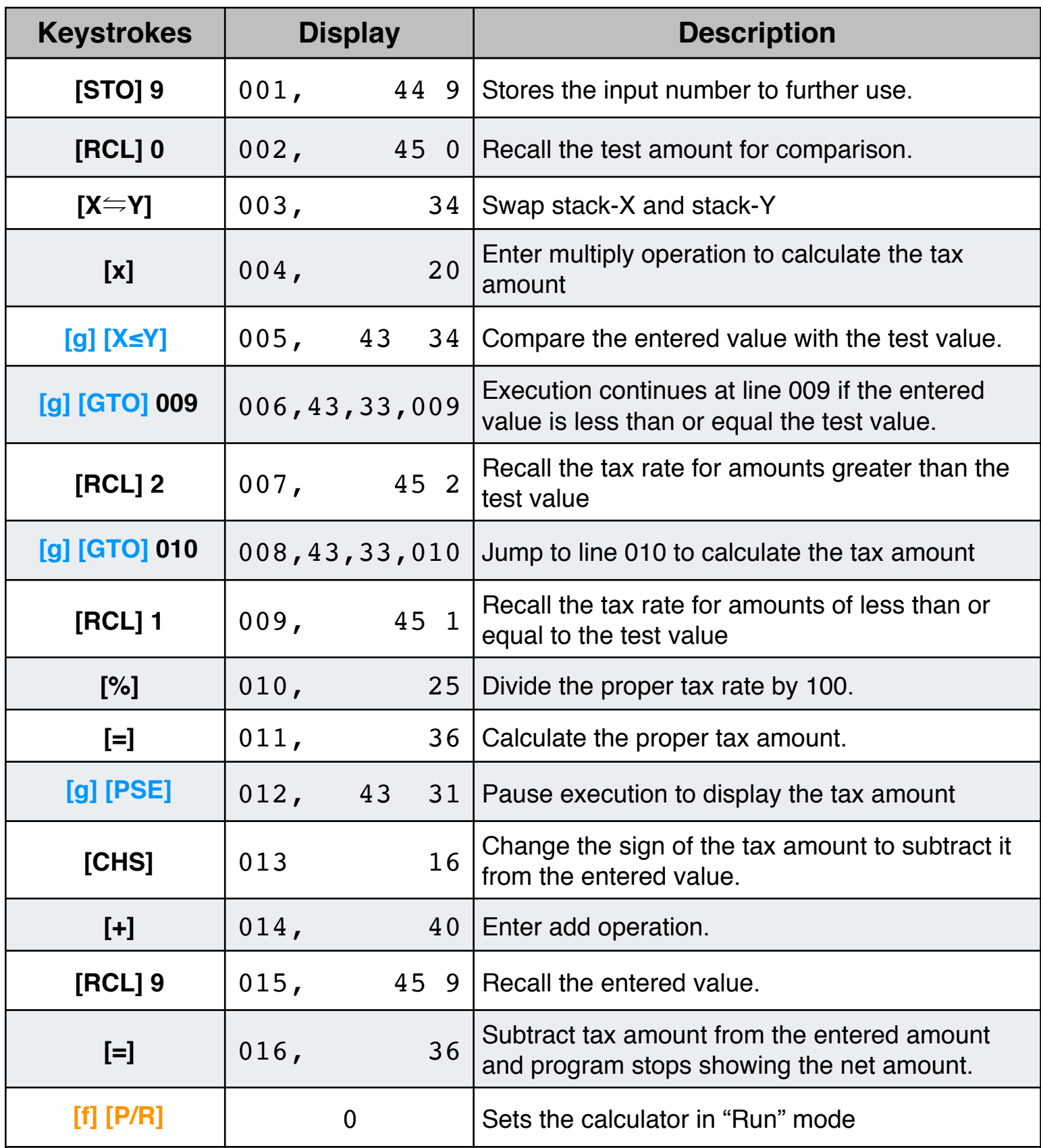

If the test value is \$20,000; the tax rate for values less than or equal to test value is 20%, and for greater values is 25%. What is the tax amount and the net amount for \$15,000; \$20,000 and \$25,000 incomes?

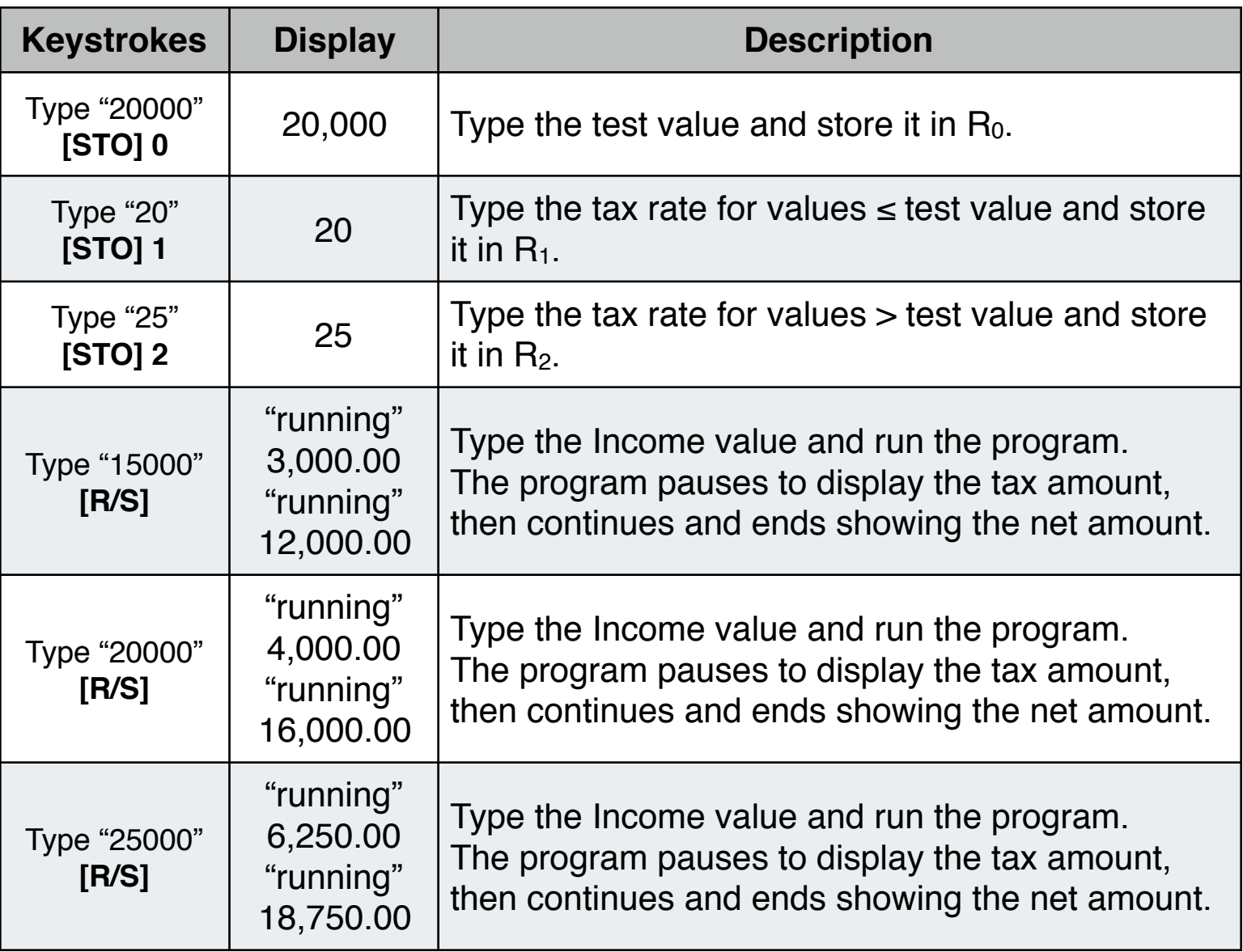

**NOTE: For a complete explanation, details and program examples, please download the HP-12C Platinum Owner's Manual from the Hewlett-Packard website at ["www.hp.com](mailto:web:http://support.hp.com/us-en/product/HP+12C+Platinum+Financial+Calculator/384706/model/315565/manuals)"**

**As a special feature, the calculator has a very convenient Program Execution and Program Editor tool. To show any of them press the OPT key, select the "Program" menu and touch "[Program Debug](mailto:doc:15-OptPrgTrack.pdf)" or "[Program Editor](mailto:doc:16-OptPrgEdit.pdf)" options.**